# Настройка NAT/PAT на пограничном Cisco ASA Практическая часть

### Цель работы

Изучение технологии NAT/PAT инфраструктуры открытых ключей РКІ и получение навыков настройки NAT/PAT на пограничных устройствах Cisco ASA, обеспечив доступ во внешнюю сеть к http-серверу.

### Схема лабораторной работы

На рисунке показана схема, которую вы должны будете исследовать в процессе выполнения лабораторной работы.

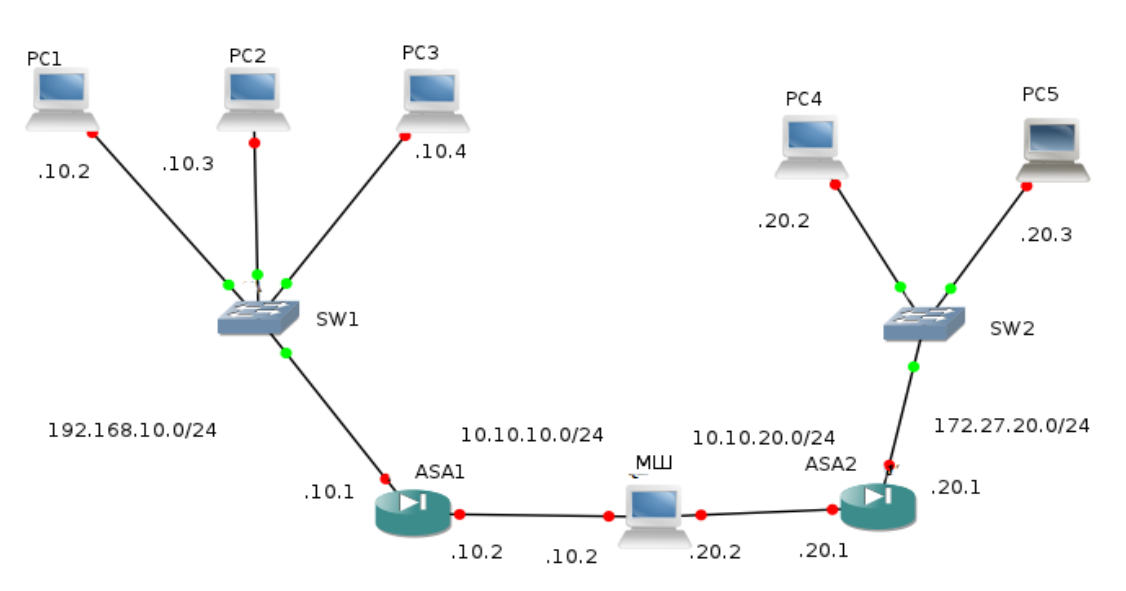

## Задание и порядок выполнения работы

Задание А Самостоятельная работа.

1) Соберите физическую схему сети, представленную на рисунке.

2) Выполните базовую настройку оборудования сети. Запустите http сервера на компьютерах для проверки соединений.

3) Настройте Dynamic PAT на ASA #2 и проверьте его работу.

4) Выполните проброс портов для одной из РС в сети за ASA #2.

5) Настройте NAT с пулом адресов на ASA #1 и проверьте его работу.

6) Настройте identity NAT на ASA #1 и проверьте его работу.

7) Настройте статическую маршрутизацию для одной из PC за ASA #1.

8) Сделайте выводы по исследованной вами работе.

#### Список используемых команд

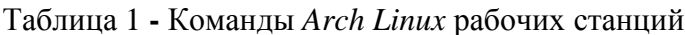

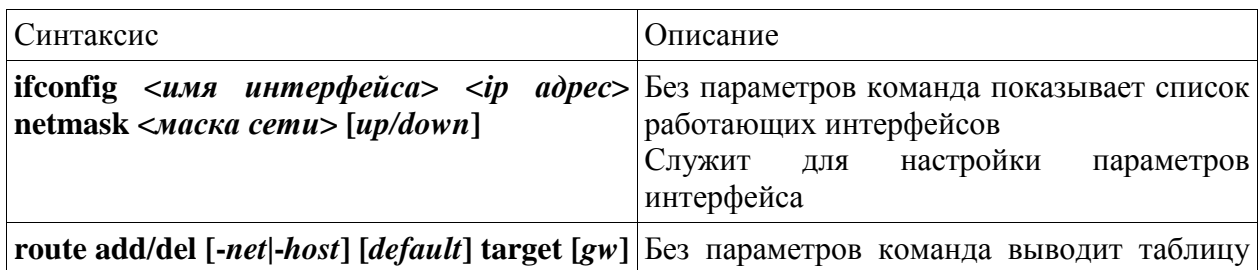

2013

 $\mathbf{1}$ 

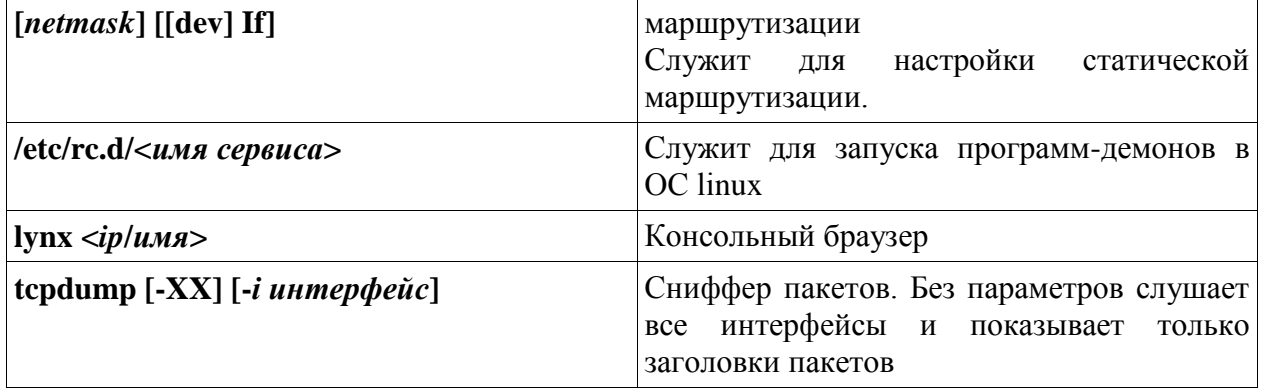

# Таблица 2 - Команды Cisco ASA

 $\overline{2}$ 

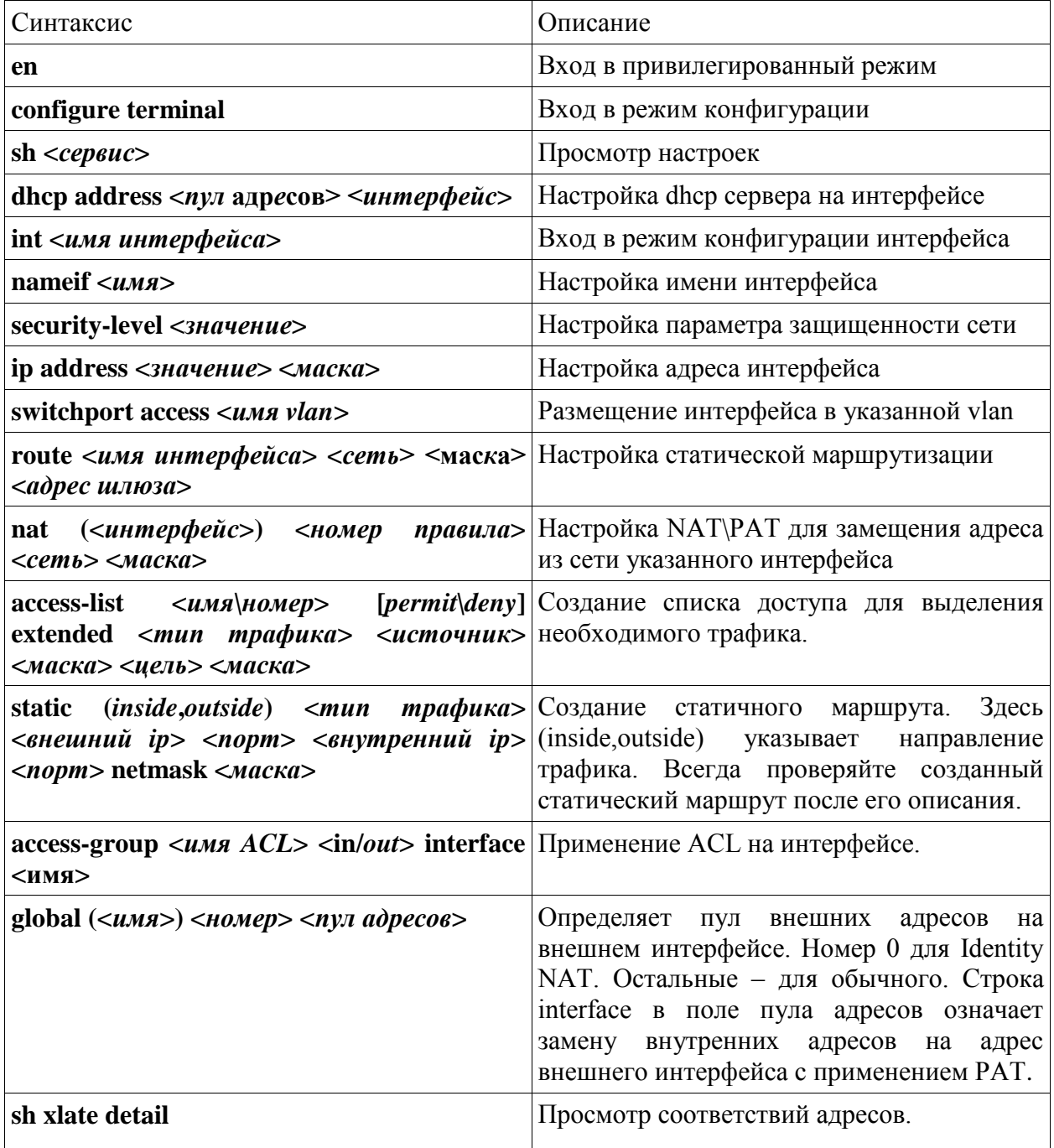

2013

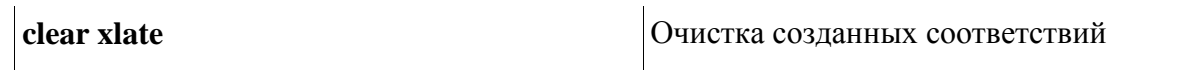

Задание В Самостоятельная работа с указаниями пошагового выполнения.

1) Соберите физическую схему сети, изображенную на рисунке.

2) Выполните базовую настройку оборудования:

2.1) Пропишите ір-адреса на всех РС и сетевых устройствах, включив их в указанные *vlan* и прописав статическую маршрутизацию.

2.2) Запустите на РС, с которыми будет проводиться проверка соединения, http-сервера.

 $(2.3)$ рабочих Проверьте соединение **BCCX** станций  $\mathbf c$ сервером, расположенным на роутере.

2.4) Изучите передаваемый трафик, запустив сниффер на роутере.

3) Настройте Dynamic PAT на ASA #2 и проверьте его работу.

3.1) Отключите стандартную трансляцию адресов nat

3.2) Укажите внутреннюю сеть 172.27.20.0/24 в качестве внутренней для трансляции адресов nat

3.3) Соединитесь с роутером с рабочих станций, расположенных внутри сети.

3.4) Изучите передаваемые заголовки при помощи сниффера.

4) Выполните проброс портов для одной из РС в сети за ASA #2

4.1) Настройте проброс портов для одной из РС внутри сети для http трафика.

4.2) Соединитесь с этой РС с маршрутизатора.

5) Настройте NAT с пулом адресов на ASA #1 и проверьте его работу.

5.1) Отключите РАТ на внешнем интерфейсе (трансляцию внутренних адресов в один глобальный адрес).

5.2) Опишите пул из двух адресов на внешнем интерфейсе.

5.3) Настройте список доступа, разрешающий ICMP трафик во внутреннюю сеть извне и примените его на внешнем интерфейсе.

5.4) Пропингуйте роутер с трёх РС. Проанализируйте результаты.

5.5) Пропингуйте одну из внутренних РС с роутера, используя IP, который обнаружен с помощью tcpdump.

5.6) Отключите стандартное определение NAT за внешним интерфейсом.

6) Настройте identity NAT на ASA #1 и проверьте его работу.

6.1) Настройте Identity NAT для внутренней сети (это nat, у которого номер правила - 0).

6.2) Попробуйте снова пропинговать сначала роутер, а затем внутреннюю РС по обратному адресу. Сделайте выводы.

6.3) Снова верните прежние настройки NAT.

7) Настройте статическую маршрутизацию для одной из PC за ASA #1.

7.1) Очистите таблицу соответствия адресов.

7.2) Настройте статический маршрут на одну из внутренних РС.

7.3) Пропингуйте РС с роутера.

7.4) Сбросьте настройки ASA Cisco.

8) Сделайте выводы по исследованной вами работе.

#### Задание С Самостоятельная работа пошагового выполнения задания В с ключевыми указаниями преподавателя.

## Требования к оформлению лабораторной работы

Отчет студента по проделанной работе оформляется в электронном и печатном виде и должен содержать:

2013

3

Лабораторный практикум

«Настройка NAT/PAT на пограничном Cisco ASA» Rev. 02

1) титульный лист по принятой форме с название работы, ФИО студента,

2) цель работы, схему сети с обозначением всех сконфигурированных портов и интерфейсов,

3) последовательность выполнения всех действий, а именно:

- введенные команды,

Сурков Л.В.

- листинги команд с соответствующими комментариями,
- скриншоты по каждому действию,
- 4) анализ и выводы по работе,

5) ответы на контрольные вопросы.

#### Контрольные вопросы

- 1. Опишите принцип работы NAT.
- 2. Опишите принцип работы РАТ.
- 3. В каких случаях используется технология трансляции адресов?
- 4. Почему в пункте 5.8 не удалось пропинговать РС по обратному адресу?
- 5. Что такое технология Identity NAT?
- 6. В каких случаях используется статическая трансляция адресов?
- 7. Как технология РАТ использует несколько внешних адресов?
- 8. Почему для возможности передачи ICMP трафика понадобился список доступа?
- 9. В каких случаях используется проброс портов (port-mapping)?
- 10. Какая трансляция адресов была задана в Cisco ASA по умолчанию?

#### Литература, источники

- 1. James Boney, Cisco IOS in a Nutshell, O`Reilly, 2010
- 2. David Hucaby, Cisco ASA, PIX, and FWSM firewall handbook, Cisco Press, 2008

2013

- 3. http://www.cisco.com/go/asa
- 4. ru.wikipedia.org/wiki
- 5. www.archlinux.org/
- 6. www.linuxguide.it/command\_line/linux\_commands\_ru.html